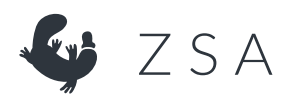

実物大Voyager印刷用PDF

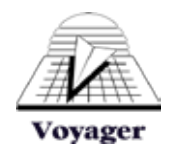

Voyagerを印刷して、シミュレーションしてみましょう

このプリントアウトが、完全に機能するエルゴノミック・キーボードとして使えればよいのですが、テクノロジーもそこまで は発達していません。

その代わりに、薄いながらも、Voyagerの実物大の図面が入手できます。(Voyagerも薄型キーボードですが、紙ほど薄く はありません)

プリントアウトしたものが、本当に実物大かどうかは、上部のルーラーを使って確認できます。PDFを100%の解像度で印 刷した場合、ルーラーの長さは10cmになるはずです。それより短い(または長い)場合、Adobe Reader(またはその他の PDF印刷用ツール)の印刷設定を開き、ページサイズ処理が「用紙に合わせる」になっていないかを確認してください。

実物大の図面が印刷できたらその上に手を置き、どのような感じかを確かめてみてください。

ヒントと注意事項:

1)左右の図面を、自分の肩幅に合わせて広げます。ボードの輪郭線に沿って切り取ると、デスク上に十分なスペースがあ るかどうかを確認できます。

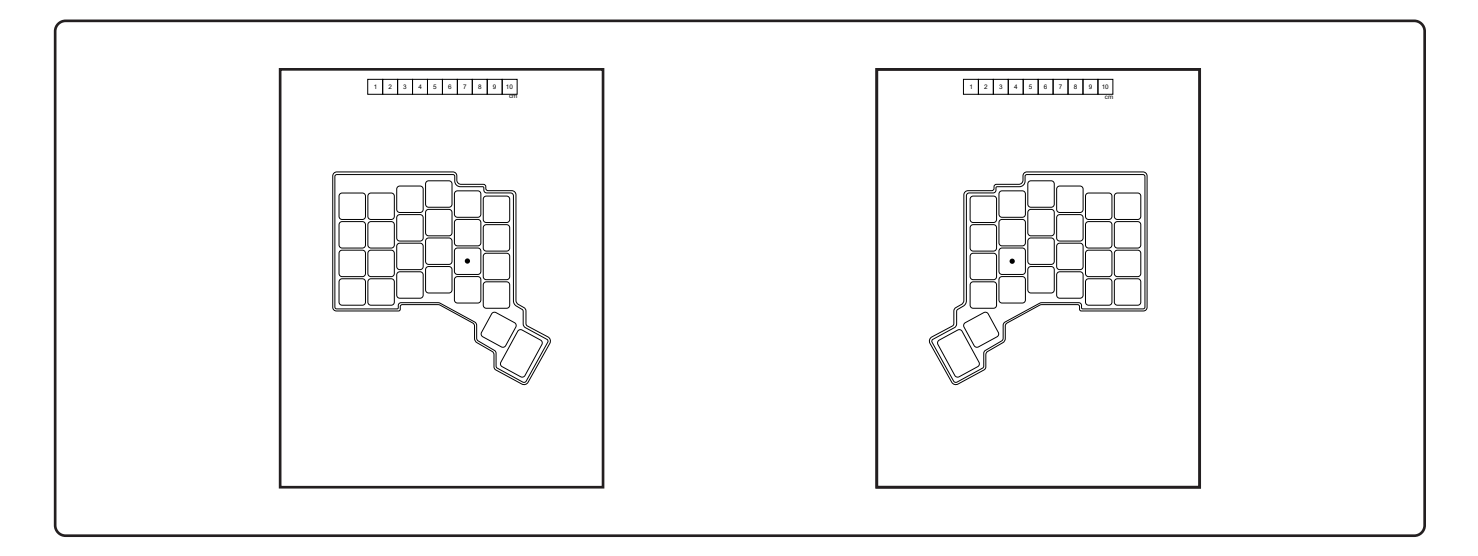

2)手を自然に置ける角度に、左右の図面をそれぞれ配置します。マークのあるキー(「ホーム」キー)に人差し指を置きます。

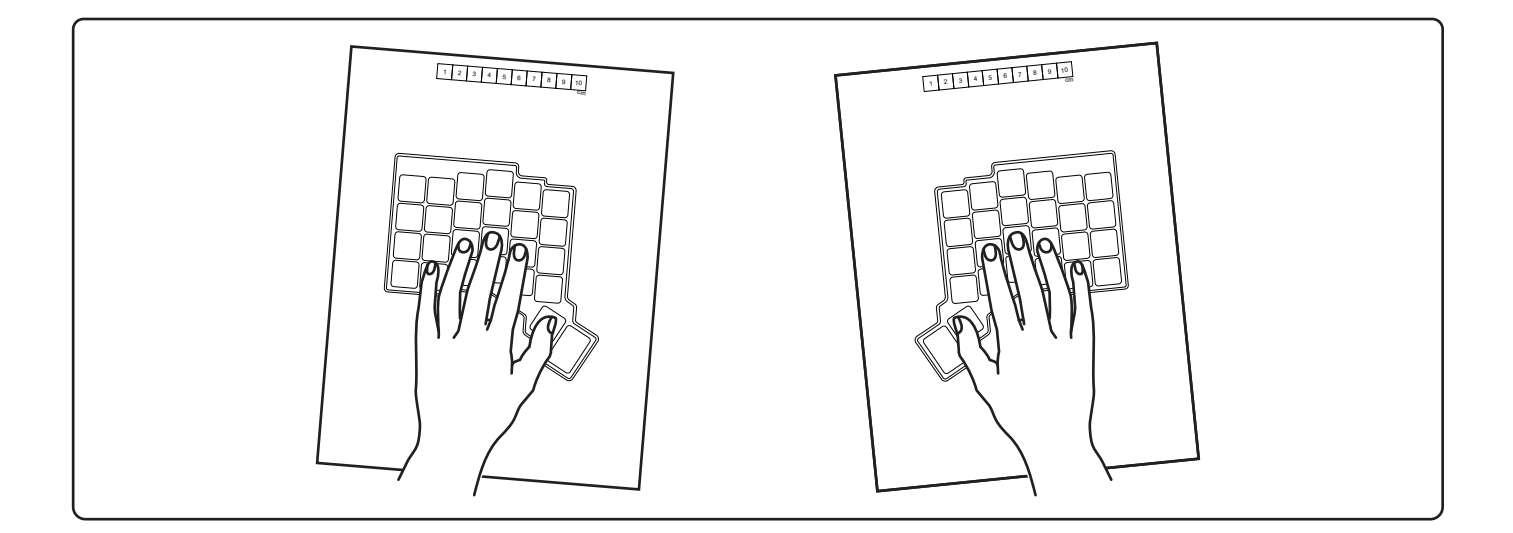

3)実際のVoyagerでは、高さ調整用フットパーツを使って、ボード全体の角度を調整できます。ちょうど良い位置に調整 することで、キーボード全体の感触も変わります。

4)このプリントアウトが役に立つことを願っていますが、専門家のアドバイスに代わるものではありません。何か具体的な ご質問があれば、contact@zsa.ioまでメールにてお問い合わせください。追って、実際のユーザーからのご意見に基づ いた、私たちの見解をご連絡します。

よろしくお願いいたします。

エレズ・ツッカーマン CEO兼共同創業者 ZSA Technology Labs zsa.io

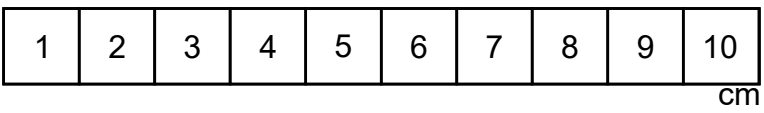

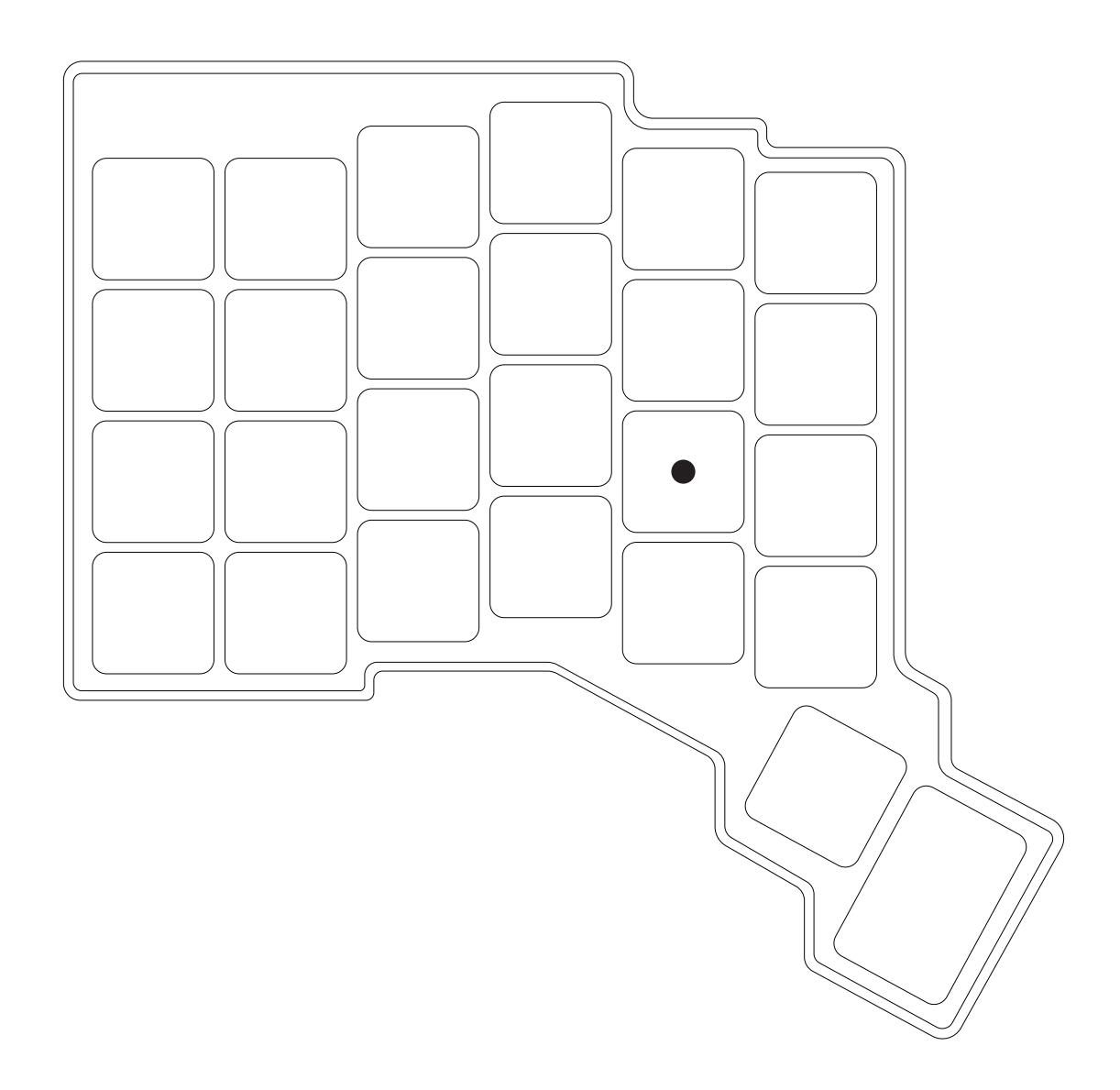

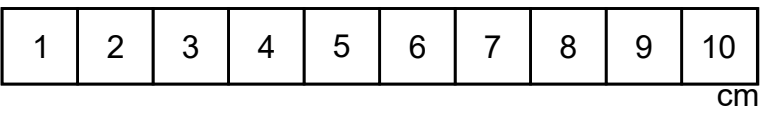

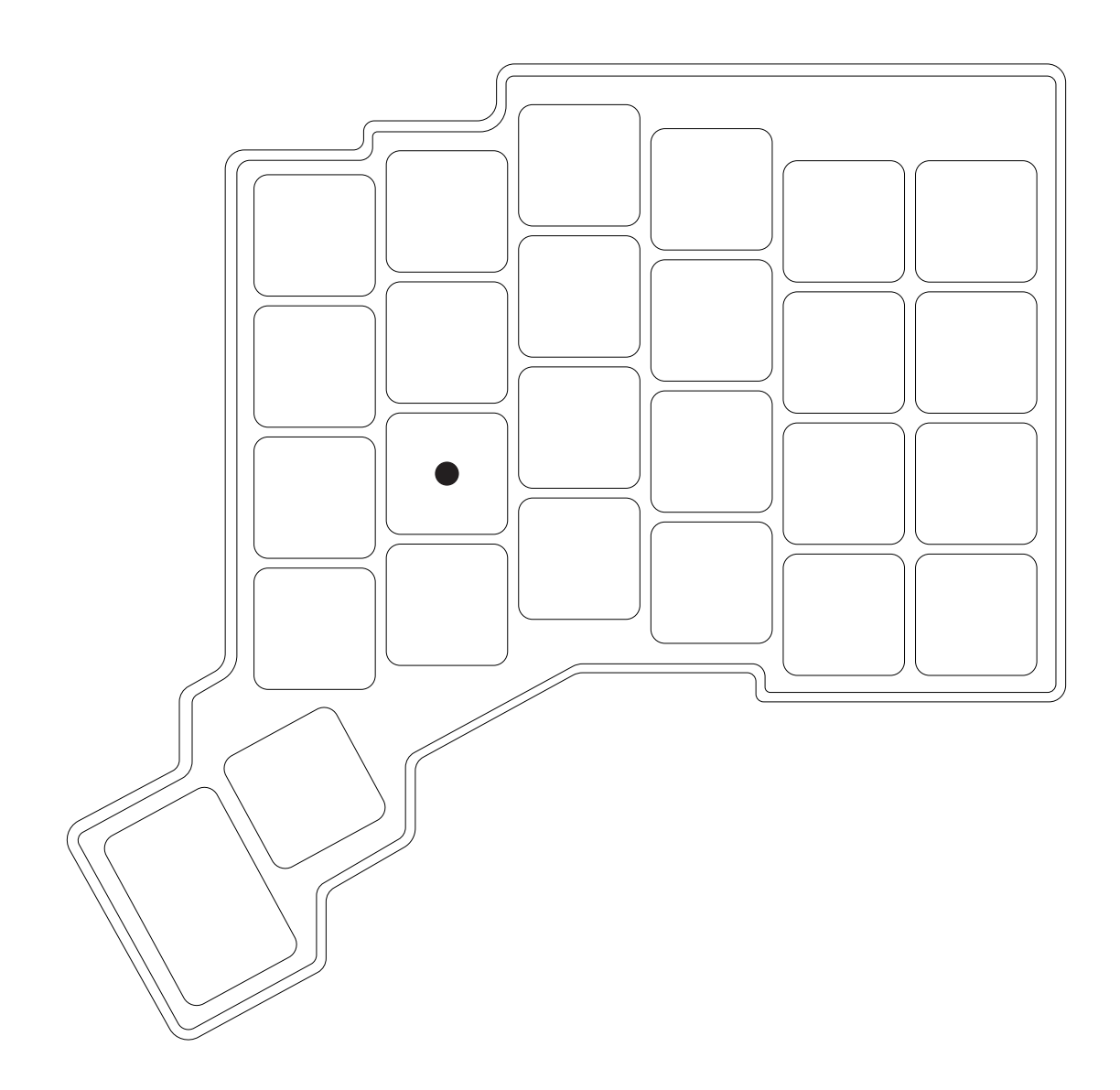